# **Role STORE - LVM (Non Redundant)**

## Creating the Store with LVM

Most of our Linux / CentOS installations work with LVM. This guide describes how to install the STORE role on a system using LVM.

#### **Step 1 - Determining the current config**

#### **Display of discs**

# Show free space df -h # Show partitions fdisk -l # Show partitions ls /dev/sd\* # If the disk cannot yet be seen, re-scan the SCSI bus echo "- - -" > /sys/class/scsi\_host/host0/scan # View physical volumes managed by LVM lvm pvs # Display logical volumes managed by LVM lvm lvs # Display logical volume groups managed by LVM lvm vgs # Where is what mounted mount

The information above is now needed. The configuration should be checked, maybe an LVM is already planned for the storage.

#### **Step 2 - Create a new partition**

Here it is necessary to know where to find the additional space. There are 2 variants - either a new plate, or an extended plate.

In both cases, a new partition is created. Here in this example, a new disk was used, which can be found on /dev/sdb

Adjust the commands below and the partition number (for an existing disk, the partition is then no longer necessarily 1) accordingly.

Anzeige von Discs

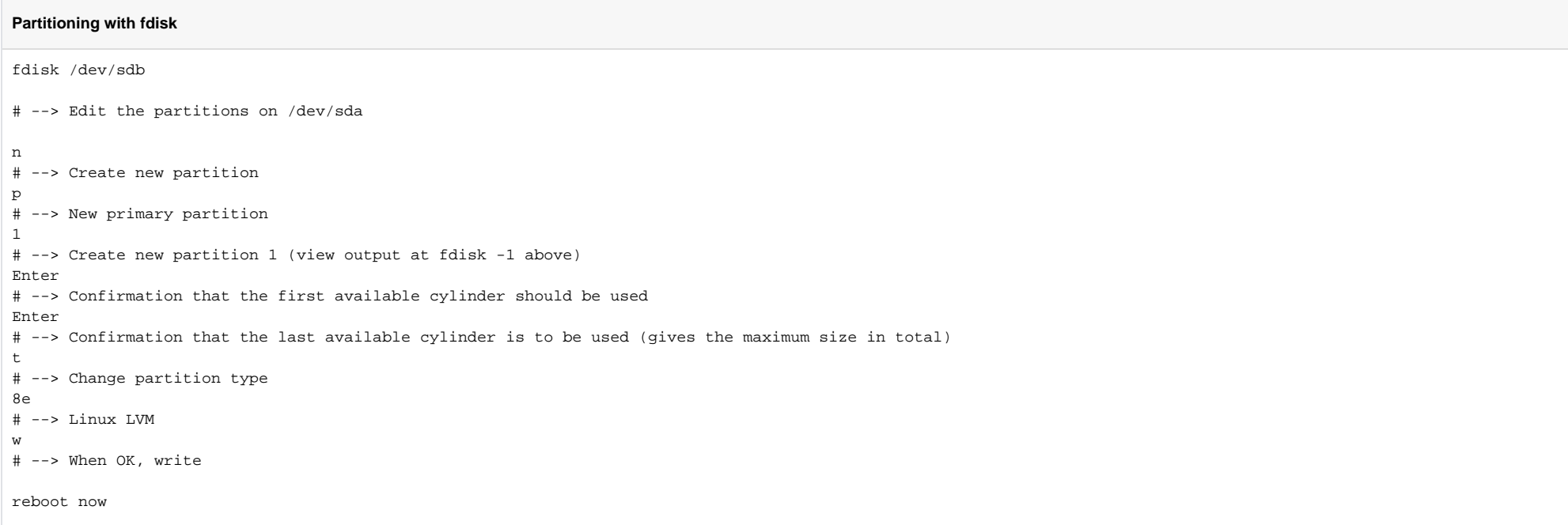

#### **Step 3 - Inclusion in LVM - Create Device**

#### **Create device for LVM**

# Here is the previous edition of /dev/sd\* --> this is the new record (the 1st partition on /dev/sdb, i.e. the second hard disk, newly created partition) lvm pvcreate /dev/sdb1

#### **Step 4 - Create Volume Group**

#### **Create LVM**

lvm vgcreate "vg\_jtelshared" /dev/sdb1

**Step 5 - Create Logical Volume**

#### **Create LVM**

lvm lvcreate -l +100%FREE vg\_jtelshared -n lv\_jtelshared

### **Step 6 - Create File System**

#### **Create file system**

mkfs.xfs -L data /dev/vg\_jtelshared/lv\_jtelshared

#### **Step 7 - Prepare Mount Point**

#### **Prepare mount point**

mkdir /srv/jtel mkdir /srv/jtel/shared chown -R jtel:jtel /srv/jtel/shared

#### **Step 8 - Set and mount the mount point in fstab**

fstab entry:

### **vi /etc/fstab**

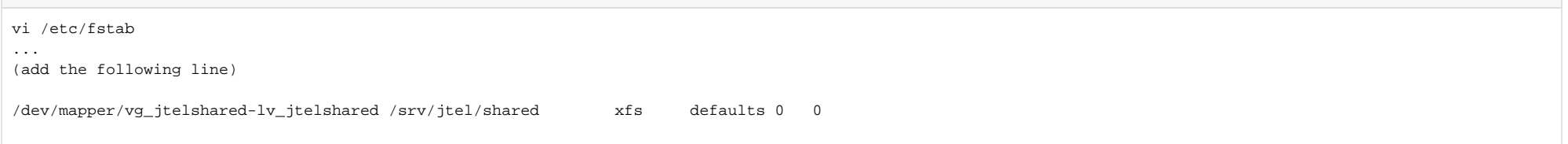

#### And mount:

#### **mount**

mount /srv/jtel/shared

#### **Step 9 - Check interim result**

**Check final result**

df -h

There should be an entry for **/srv/jtel/shared** with corresponding free space.

## Install Samba and lsof

#### **Install SAMBA**

yum -y install samba samba-client lsof

# Configure Samba

**Configure SAMBA**

cat <<EOFF > /etc/samba/smb.conf [global] workgroup = SAMBA security = user passdb backend = tdbsam printing = cups printcap name = cups load printers = yes cups options = raw min protocol = NT1 ntlm auth = yes [homes] comment = Home Directories valid users = %S, %D%w%S browseable = No read only = No inherit acls = Yes [printers] comment = All Printers  $path = /var/tmp$  printable = Yes create mask = 0600 browseable = No [print\$] comment = Printer Drivers path = /var/lib/samba/drivers write list = root create mask = 0664 directory mask = 0775 [shared] comment = jtel ACD Shared Directory read only = no public = yes writable = yes locking = yes path = /srv/jtel/shared guest ok = yes create mask = 0644 directory mask = 0755 force user = jtel force group = jtel acl allow execute always = True EOFF sed -i -e "s/MYGROUP/WORKGROUP/g" /etc/samba/smb.conf

## Setup SeLinux, jtel User access and Firewall for Samba

Replace <password> with the password for the jtel user:

#### **SeLinux, jtel User, Firewall**

setsebool -P samba\_enable\_home\_dirs=on samba\_export\_all\_rw=on use\_samba\_home\_dirs=on use\_nfs\_home\_dirs=on printf '<password>\n<password>\n' | smbpasswd -a -s jtel firewall-cmd --zone=public --add-port=445/tcp --add-port=139/tcp --add-port=138/udp --add-port=137/udp --permanent firewall-cmd --reload

If necessary, add further users to samba - replacing password with the actual password for the user. Here, for example, the windows administrator user:

#### **More SAMBA users**

useradd -m Administrator printf '<password>\n<password>\n' | smbpasswd -a -s Administrator

### Test SAMBA

#### **Start SAMBA**

systemctl enable nmb systemctl enable smb systemctl start nmb systemctl start smb

### Manually link /home/jtel/shared

#### **link /home/jtel/shared**

ln -s /srv/jtel/shared /home/jtel/shared

## Test the file mount

#### **Test file mount**

# From the windows machines:

dir \\acd-store\shared